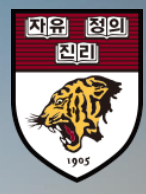

# **신입생 기숙사 선발조회 방법**

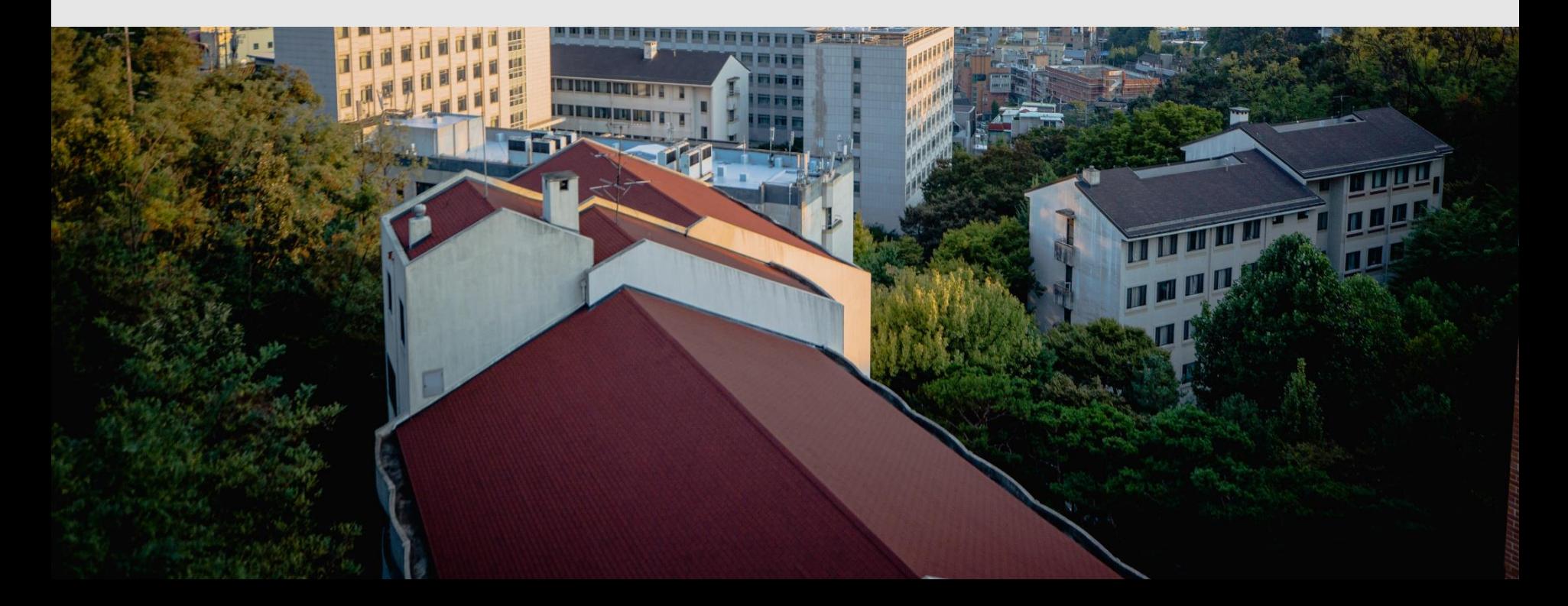

# 1회 이용동의로 브라우저를 닫거나 로그아웃을 하실 때까지 정보를 유지할 수 있으며 입사 신청시 입력하신 정보와 모두 일치해야 로그인이 가능합니 다.

로그인

E-Mail E-Mail

수험번호 수험반호

이름

□ 개인정보수집 및 이용에 동의합니다. 唱

가, 필수항목: 학번, 미름, 소속/과정, 학년, 성별, 생년월일, 국적, 이메일, 연락처, 주 소(국내/외), 모교, 비상연락자 이름, 관계, 연락처, 주소(국내/외) 

2.수집하려는 개인정보의 항목

1.개인정보의 수집 및 이용목적 안암학사는 정보주체의 이용동의 동의일로부터 예약 서비스를 제공하는 기간 동 안에 한하여 예약 서비스를 이용하기 위한 최소한의 개인정보를 보유 및 이용하게 됩니다.

내부사용자 외부사용자 업체담당자 개인정보수집 및 이용동의

안암학사 홈페이지의 모든 서비스를 이용하시기 위해서는 로그인이 필요합니다.

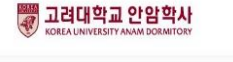

인덱스페이지

개인정보처리방침 이메일무단수집거부

로그인

사이트맵

통합검색

안암학사 소개

로그인

건물/시설/생활

입사 및 퇴사

알림마당

 $\alpha$ 

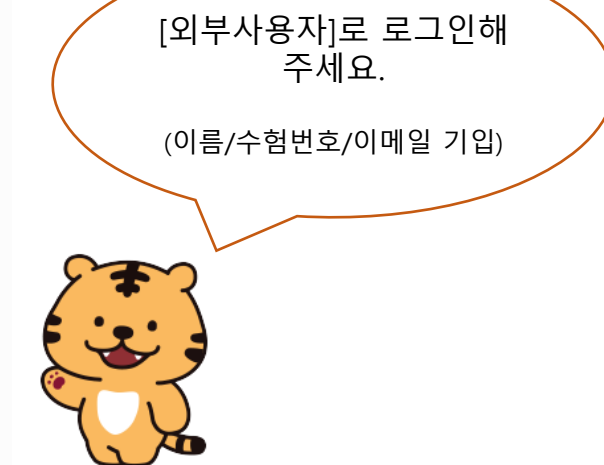

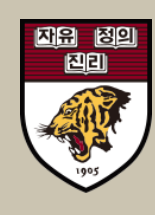

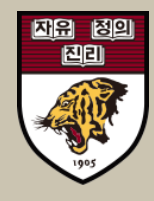

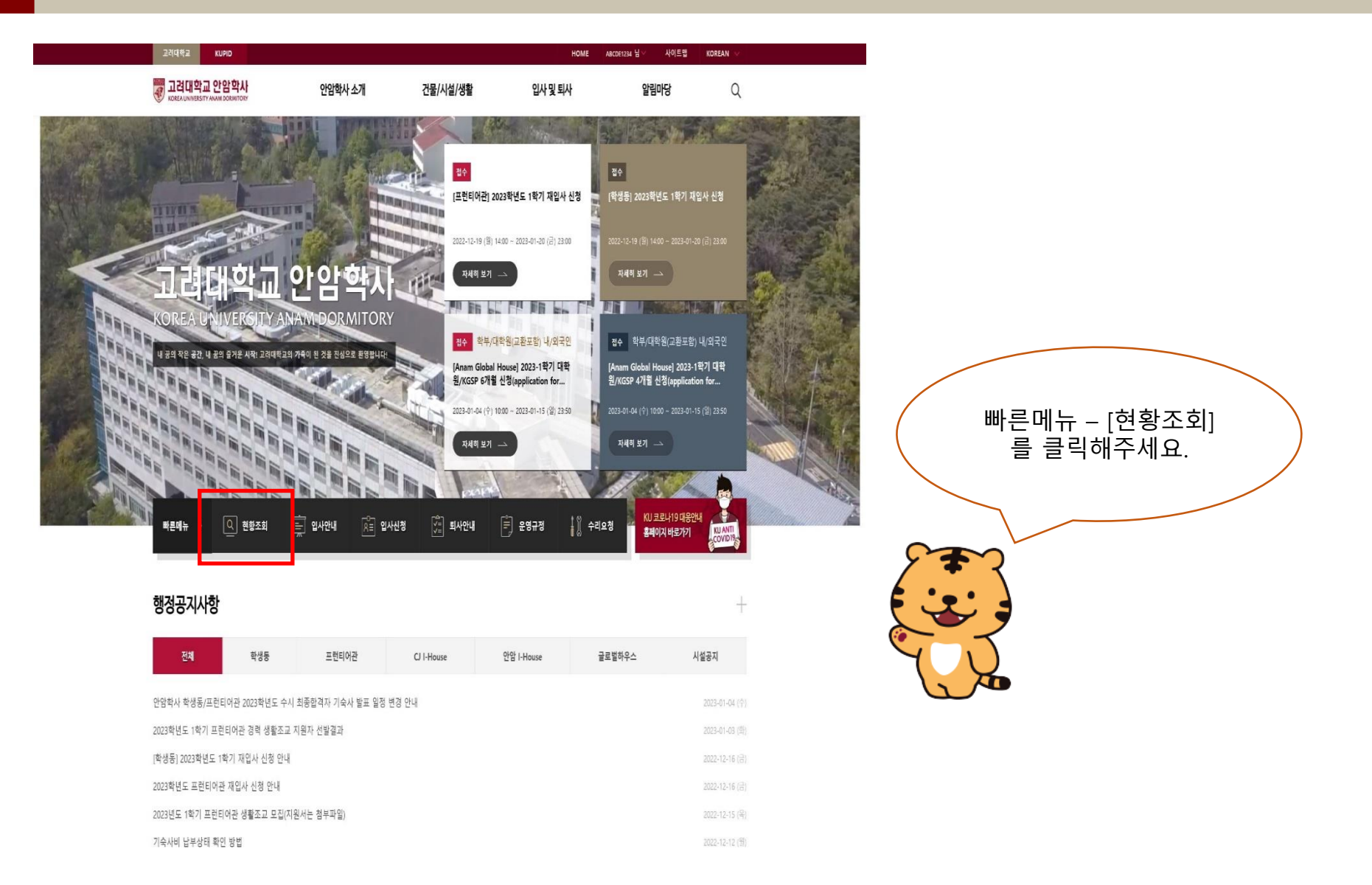

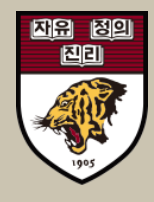

#### ▒ 고려대학교 안암학사 안암학사 소개 건물/시설/생활 입사 및 퇴사 알림마당  $Q$ 입사 및 퇴사 신청 현황 조회 입사안내 및 절차 환불 및 퇴사절차 -<br>학부 - 내/외국인 <mark>- 납부 - 발표 - [ 허가 -</mark> ]  $\boldsymbol{\Pi}$ 입사 및 서비스 신청 [학부 내/외국인] [학생동] 2023학년도 신입생 기숙사 발표(수시합격자) 신청 현황 조회 2023-01-05 (목) 10:00 ~ 2023-01-11 (수) 23:00 2023-01-04 (수) 10:00 ~ 2023-01-04 (수) 10:00 | 납부 2023-01-04 (수) 12:00 ~ 2023-01-11 (수) 23:00 2023년 1학기 (2023-02-24 (금) ~ 2023-06-22 (목))

# ┃ 신청자정보

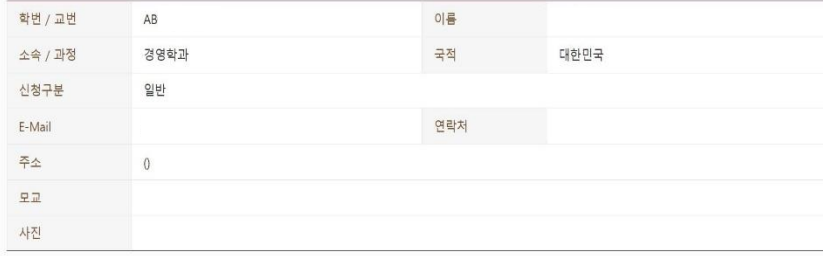

# | 입사정보

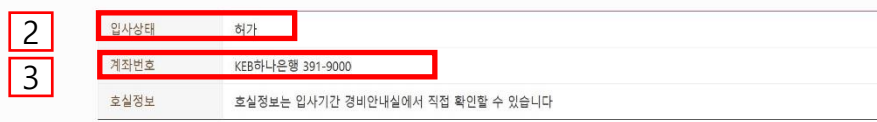

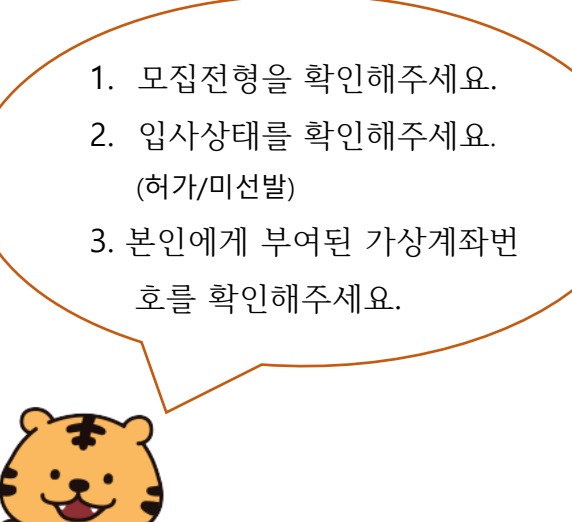

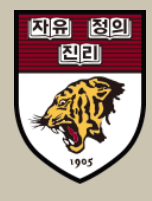

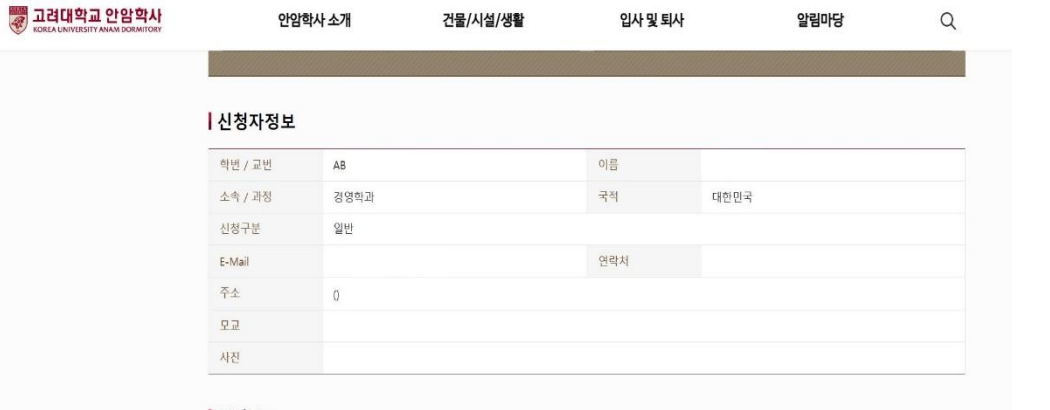

### | 입사정보

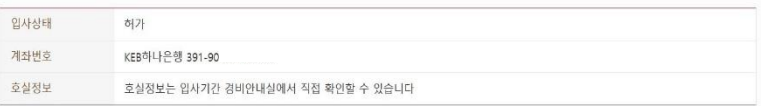

### | 비상연락정보

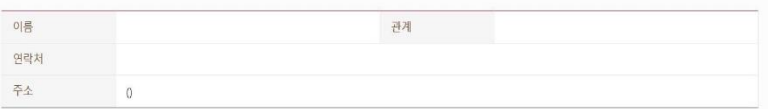

# | 서비스신청내역

24

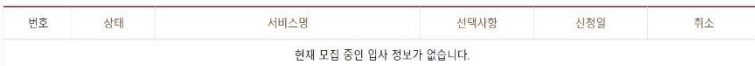

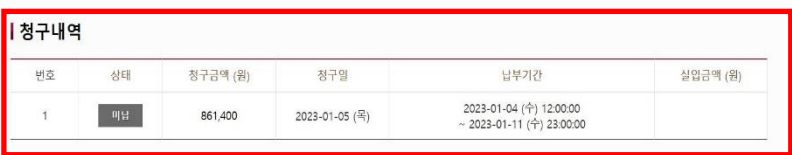

# [청구내역] 에서 청구금액 및 납 부기간을 확인할 수 있습니다. ※납부상태 확인은 최소 1-2일 소요될 수 있 습니다. 빠른 조회를 원할 경우 하나은행 홈 페이지를 이용해주세요. **하나은행 홈페이지(www.kebhana.com) : "빠른계좌" 조회 화면 창 상단에** "**등록금 빠 른조회**"를 선택한 후 학교명, 수험번호, 학생 명, 가상계좌번호를 입력

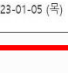